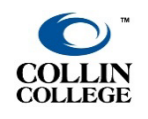

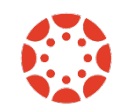

**UPDATED: NOVEMBER 2022**

# **CREATING THE ASSIGNMENT**

- 1. Create a new assignment or use an existing assignment.
- 2. The submission type must be **Online**.
- 3. Among the *Online* entry options provided, click the box next to **Student Annotations**.
- 4. After selecting *Student Annotation*, you are presented with options to select or upload a file. If the file is one you have already uploaded to Canvas, you will choose the **Course Files** folder.

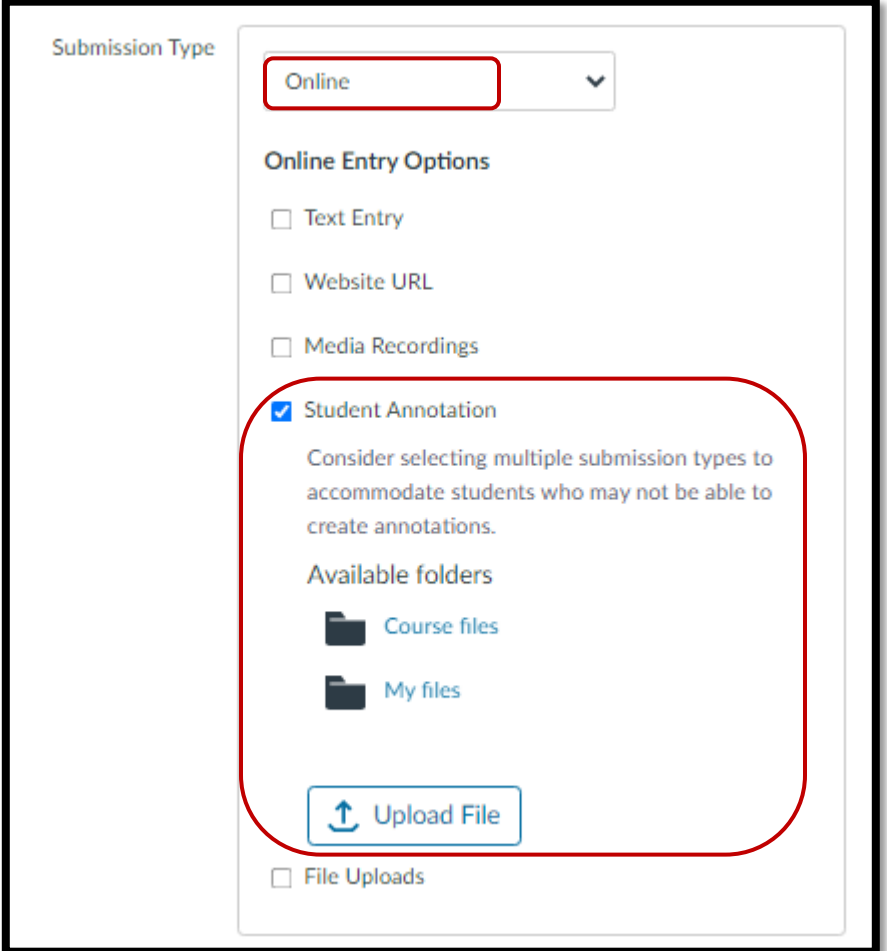

- 5. Locate or upload the file you wish to have the students annotate.
- 6. You will only see the file in your view, but students will see the following:

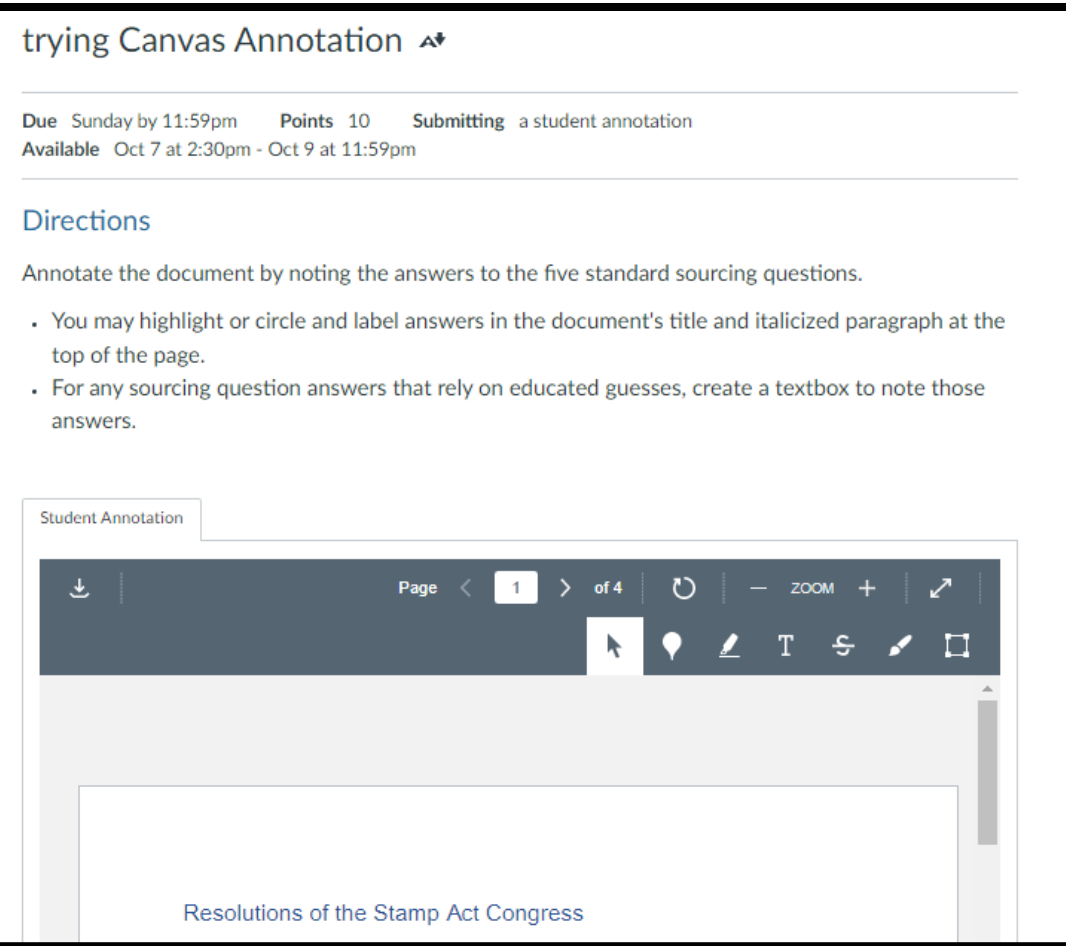

# **USING THE ANNOTATION TOOLS**

1. There are seven tools on the annotation toolbar.

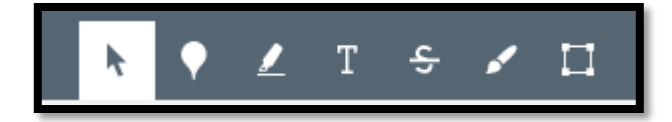

- a. **Selection** for navigating the document and selecting text.
- b. **Point annotation** for inserting a small balloon point anywhere in the document
	- i. Ten color choices for balloon point
	- ii. Option of adding an accompanying comment
- c. **Highlight annotation**—for highlighting text
	- i. Six color choices for highlight
	- ii. Option of adding an accompanying comment
- d. **Freetext annotation**—for inserting a textbox, outlined in gray, with typed text inside, anywhere in document
	- i. Ten color choices for text
	- ii. Choice of three text sizes (small, medium, large) for what appears to be Arial or Calibri
	- iii. Option of making textbox framed in white solid block or "see-through" if placed on top of document text
- e. **Strikeout annotation**—for drawing line through document text
	- i. Ten color choices for strikeout line
	- ii. Option of adding an accompanying comment
- f. **Free draw annotation**—for drawing anywhere on document
	- i. Ten color choices for drawing line
	- ii. Choice of three drawing-line thicknesses (thin, medium, thick)
	- iii. Option of adding an accompanying comment
- g. **Area annotation**—for placing a box anywhere in document
	- i. Ten color choices for box outline
	- ii. Option of adding an accompanying comment

Illustrations of each tool appear on the following pages.

#### **POINT ANNOTATION**

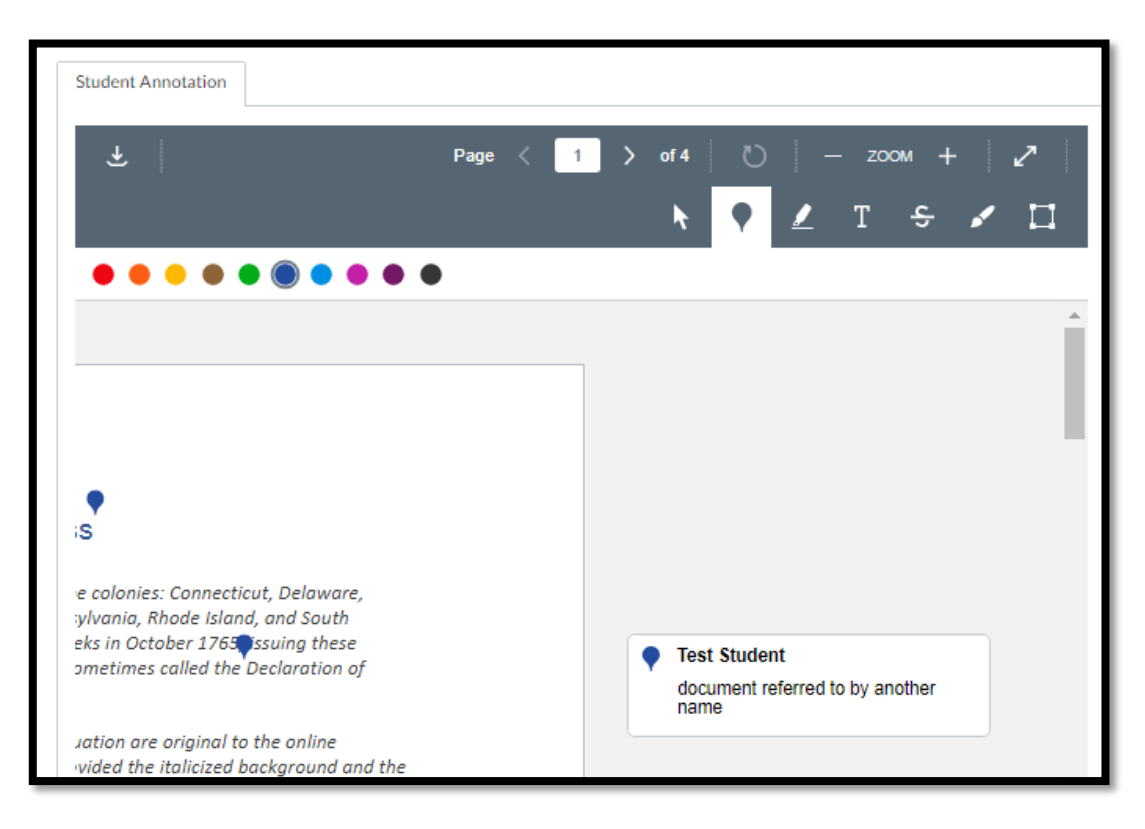

## **HIGHLIGHT ANNOTATION**

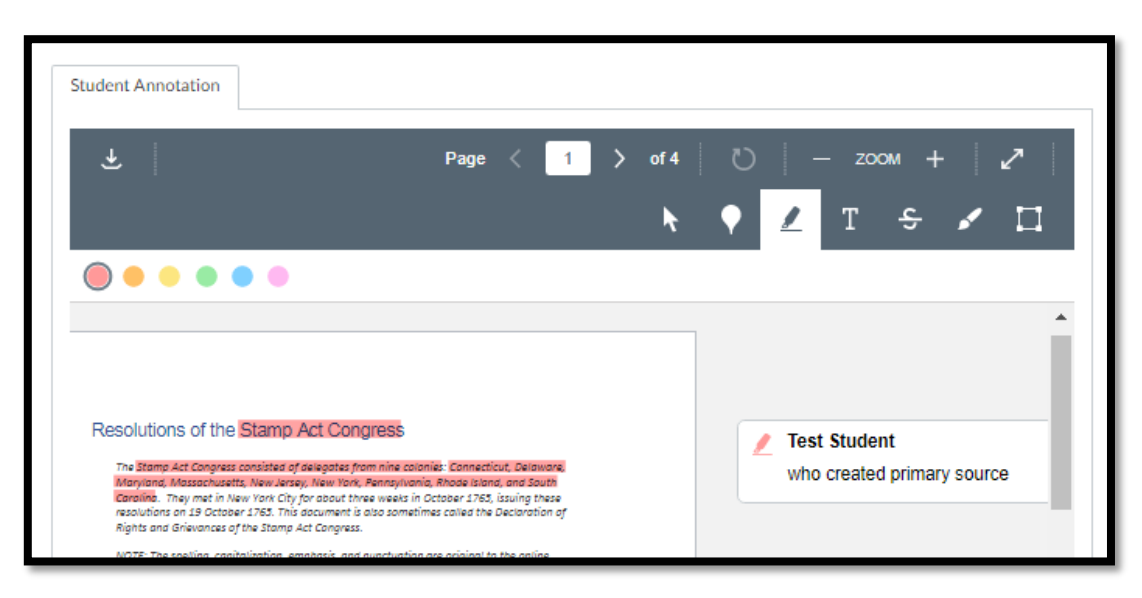

#### **FREETEXT ANNOTATION**

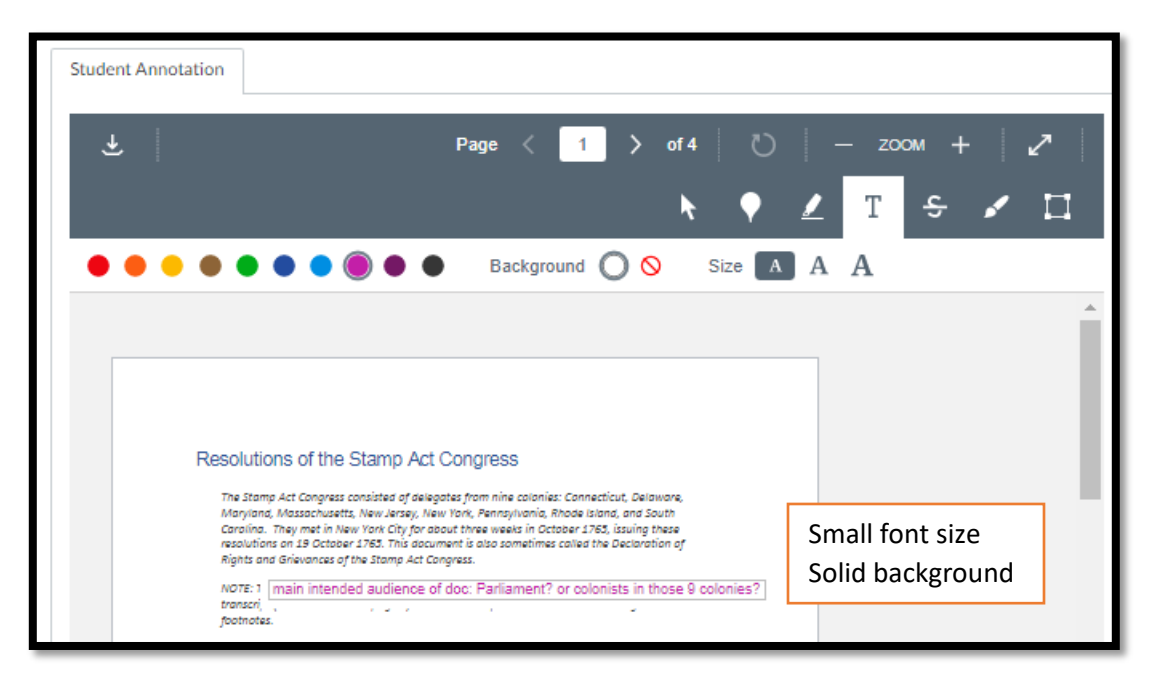

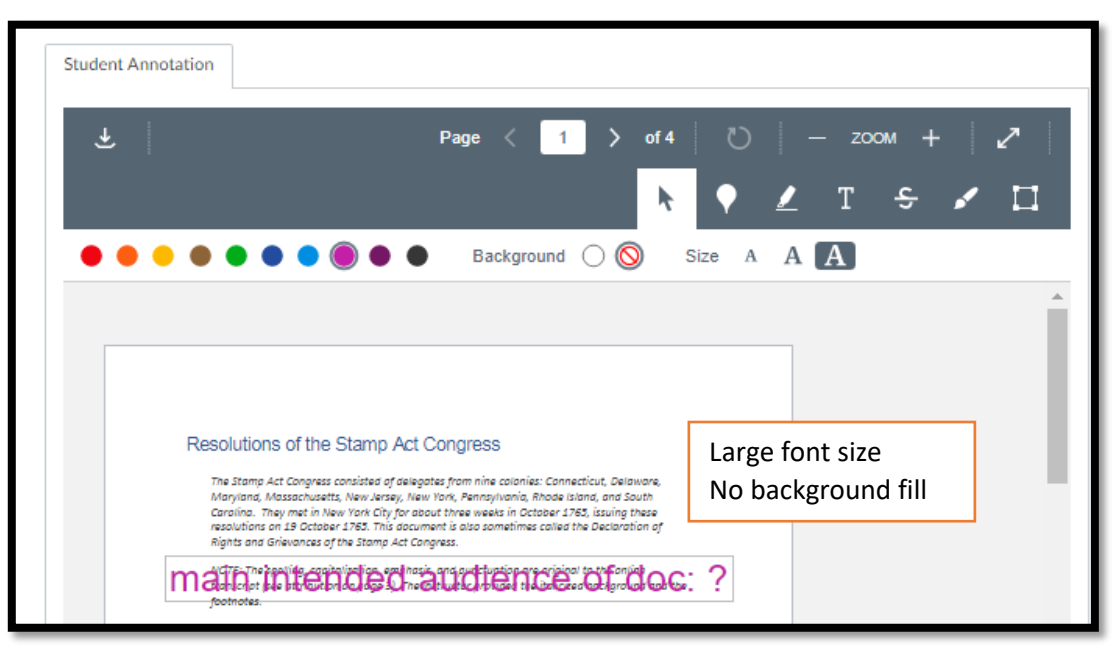

#### **STRIKEOUT ANNOTATION**

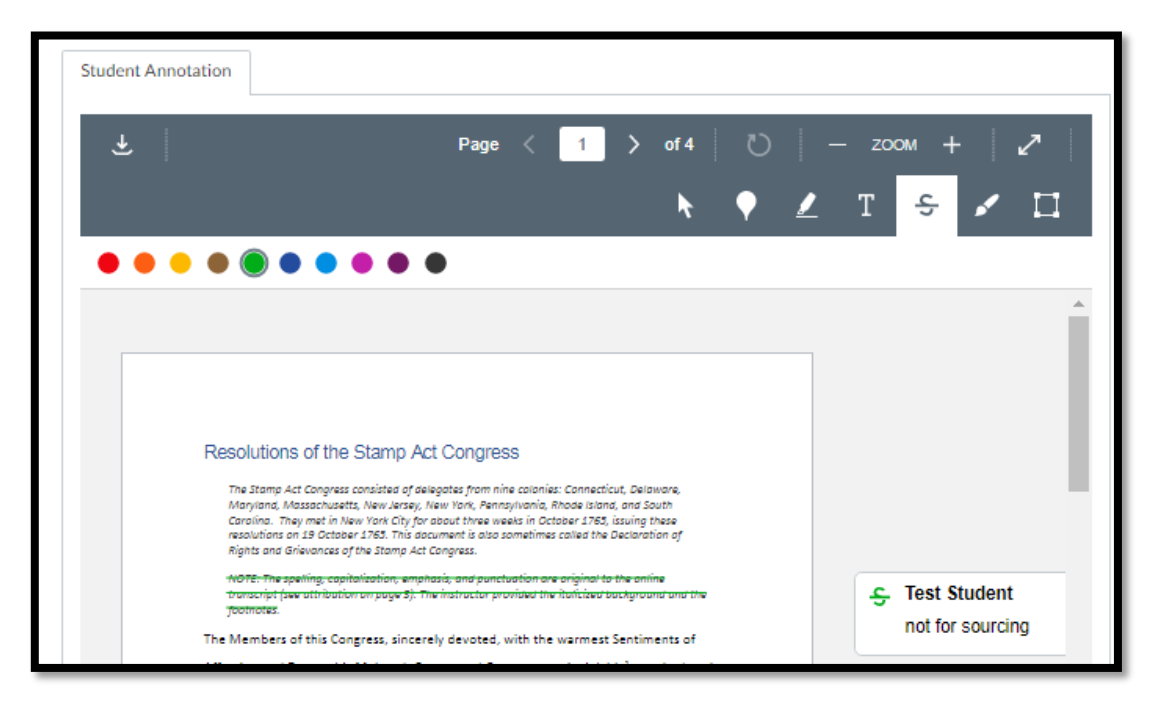

### **FREE DRAW ANNOTATION**

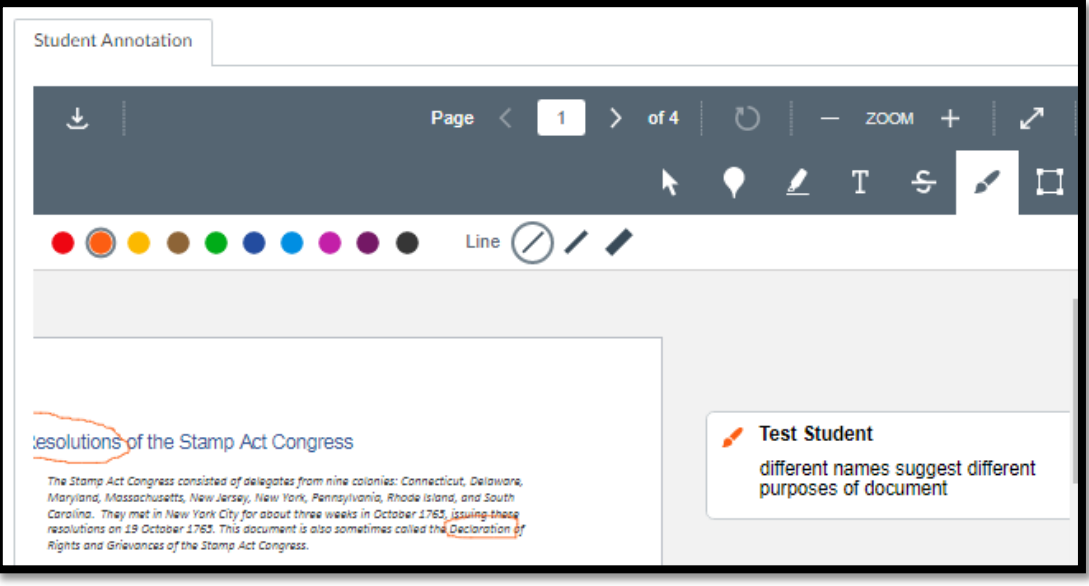

### **AREA ANNOTATION**

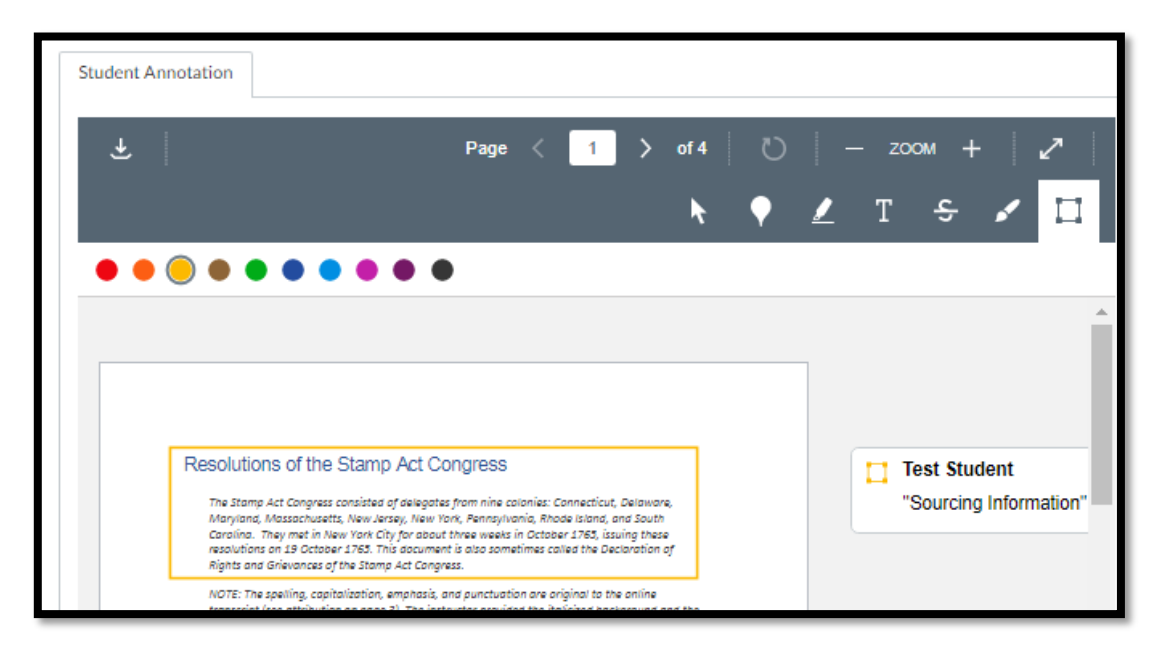

#### **SUBMITTING AN ANNOTATED ASSIGNMENT**

1. When the student has made their annotation, they can submit the assignment using the **Submit Assignment** button in Canvas.

 $\bullet\bullet$  $\bullet$   $\bullet$ ٠ **Test Student** main intended audience: Parliament? who created Resolutions of the Stamp Act Congress **Test Student** The Stamp Act Congress consisted of delegates from nine colonies: Connecticut, Delaware, where created The authority of the Manufacture of the World, Pennsylvania, Rhode Island, and South Maryland, Massachusetts, New Jersey, New York, Pennsylvania, Rhode Island, and South<br>Canolinal They met in New York Chyffor about three w **Test Student** when created NOTE: The spelling, capitalization, emphasis, and punctuation are original to the online<br>transcript (see attribution on page 3). The instructor provided the italicized background and the footnotes. **Test Student** The Members of this Congress, sincerely devoted, with the warmest Sentiments of Type of docur<br>different titles Affection and Duty to his Majesty's Person and Government, inviolably<sup>1</sup> attached to the different purpo present happy establishment of the Protestant Succession, and with Minds deeply impressed by a Sense of the present and impending misfortunes of the British Colonies on this continent; having considered as maturely as Time will permit, the Circumstances of the said Colonies, esteem it our indispensable<sup>2</sup> Duty to make the following Declarations, of our humble Opinion, respecting the most Essential Rights and Liberties of the Colonists, and of the Grievances' under which they labor, by Reason of several late Acts of Parliament. 1st. That his Majesty's subjects in these Colonies, owe the same Allegiance to the Crown of Great Britain, that is owing from his Subjects born within the Realm, and all due subordination<sup>4</sup> to that August<sup>3</sup> Body, the Parliament of Great Britain.  $\mathbb{E}[\cdot]$ Submit Assignment Cancel

## **VIEWING ANNOTATIONS IN SPEEDGRADER**

1. The instructor can reply to individual annotation comments left by a student.

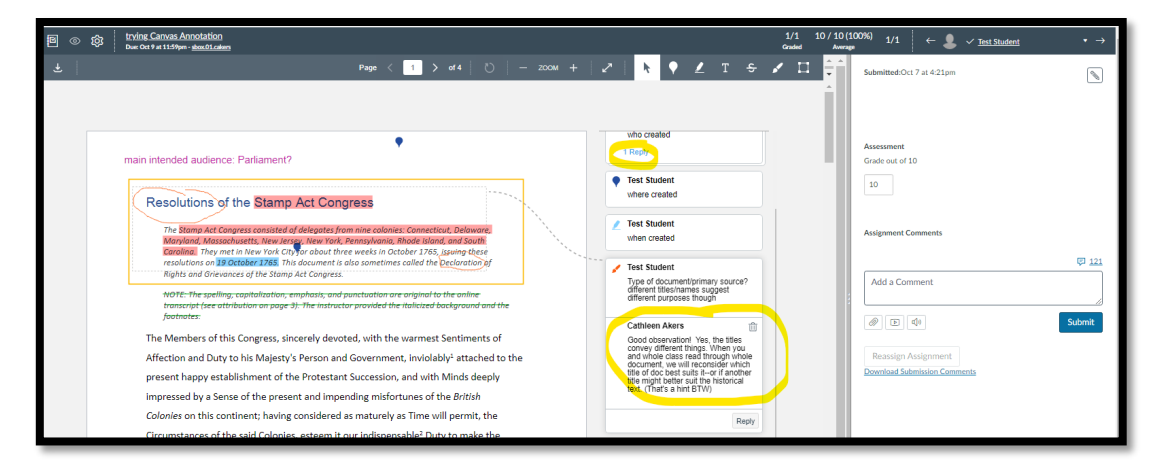